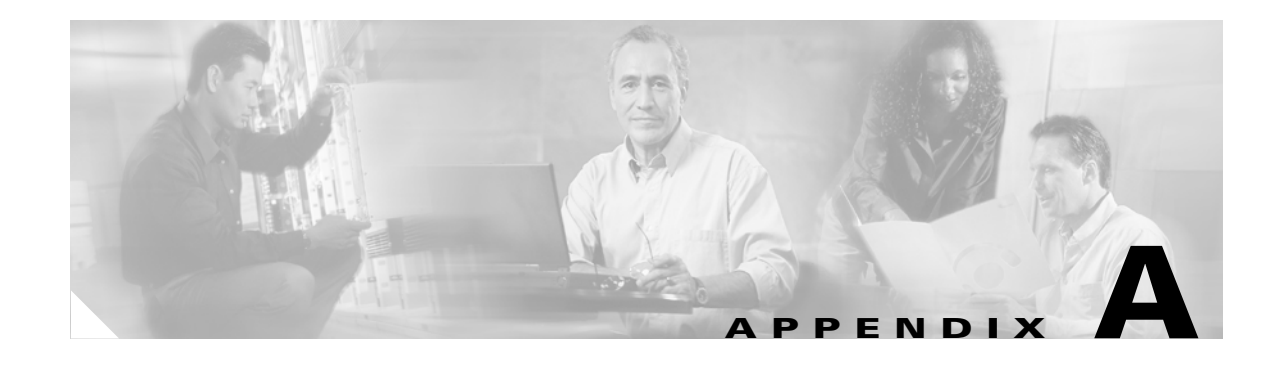

# **CSM-S Configuration Examples**

Each example in this appendix includes only the relevant portions of the configuration. In some cases, some portions of the Layer 2 and Layer 3 Catalyst switch configuration are included. Lines with comments start with # and can be pasted in the configuration once you are in configuration mode after entering the **configuration terminal** command.

Make sure that you create all the VLANs used in the CSM-S configuration on the switch using the **vlan** command.

### **Configuring the Router Mode with the MSFC on the Client Side**

This example provides configuration parameters for setting up the router mode:

```
module ContentSwitchingModule 5 
 vlan 220 server
   ip address 10.20.220.2 255.255.255.0
   alias 10.20.220.1 255.255.255.0
# The servers' default gateway is the alias IP address
# Alias IP addresses are needed any time that you are
# configuring a redundant system.
# However, it is a good practice to always use a
# alias IP address so that a standby CSM-S can easily
# be added without changes to the IP addressing scheme
!
 vlan 221 client
  ip address 10.20.221.5 255.255.255.0
   gateway 10.20.221.1
# The CSM-S default gateway in this config is the
# MSFC IP address on that VLAN
!
  serverfarm WEBFARM
  nat server 
  no nat client
   real 10.20.220.10
   inservice
  real 10.20.220.20
   inservice
  real 10.20.220.30
    no inservice
!
  vserver WEB
```

```
 virtual 10.20.221.100 tcp www
   serverfarm WEBFARM
  persistent rebalance
  inservice
# "persistence rebalance" is effective ONLY when performing
# L7 load balancing (parsing of URLs, cookies, header, ...)
# and only for HTTP 1.1 connections.
# It tells the CSM-S to parse and eventually make a new
# load balancing decision for each GET within the same
# TCP connection.
interface FastEthernet2/2
 no ip address
 switchport
 switchport access vlan 220
# The above is the port that connects to the real servers
interface FastEthernet2/24
 ip address 10.20.1.1 255.255.255.0
# The above is the interface that connects to the client side network
interface Vlan221
 ip address 10.20.221.1 255.255.255.0
# The above is the MSFC interface for the internal VLAN used
# for MSFC-CSM-S communication
```
#### This example shows the output of the **show** commands:

Cat6k-2# **show module csm 5 arp**

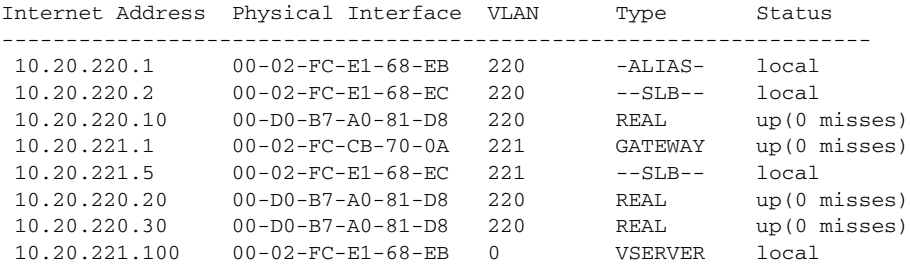

```
Cat6k-2# show module csm 5 vlan detail
```

```
vlan IP address IP mask type
---------------------------------------------------
220 10.20.220.2 255.255.255.0 SERVER
  ALIASES
  IP address IP mask
   --------------------------------
  10.20.220.1 255.255.255.0 
221 10.20.221.5 255.255.255.0 CLIENT
  GATEWAYS
  10.20.221.1 
Cat6k-2#
```
Cat6k-2# **show module csm 5 real**

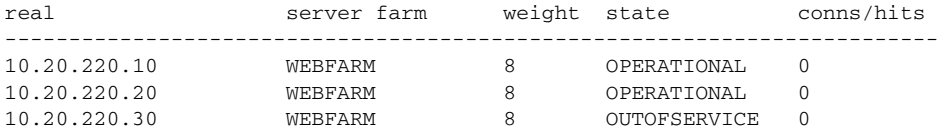

```
Cat6k-2# 
Cat6k-2# show module csm 5 real detail
10.20.220.10, WEBFARM, state = OPERATIONAL
  conns = 0, maxconns = 4294967295, minconns = 0
  weight = 8, weight(admin) = 8, metric = 0, remainder = 0total conns established = 5, total conn failures = 010.20.220.20, WEBFARM, state = OPERATIONAL
  cons = 0, maxconns = 4294967295, minconns = 0
  weight = 8, weight(admin) = 8, metric = 0, remainder = 0total conns established = 5, total conn failures = 0
10.20.220.30, WEBFARM, state = OUTOFSERVICE
   conns = 0, maxconns = 4294967295, minconns = 0
  weight = 8, weight(admin) = 8, metric = 0, remainder = 0total conns established = 0, total conn failures = 0Cat6k-2# 
Cat6k-2# show module csm 5 vserver detail
WEB, type = SLB, state = OPERATIONAL, v_index = 17
  virtual = 10.20.221.100/32:80 bidir, TCP, service = NONE, advertise = FALSE
   idle = 3600, replicate csrp = none, vlan = ALL, pending = 30, layer 4
   max parse len = 2000, persist rebalance = TRUE
  ssl sticky offset = 0, length = 32
  cons = 0, total conns = 10
   Default policy:
   server farm = WEBFARM, backup = <not assigned>
   sticky: timer = 0, subnet = 0.0.0.0, group id = 0 Policy Tot matches Client pkts Server pkts
   -----------------------------------------------------
  (default) 10 50 50
Cat6k-2#Cat6k-2# show module csm 5 stats
Connections Created: 28
Connections Destroyed: 28
Connections Current: 0
Connections Timed-Out: 0
Connections Failed: 0
Server initiated Connections:
      Created: 0, Current: 0, Failed: 0
L4 Load-Balanced Decisions: 27
L4 Rejected Connections:
L7 Load-Balanced Decisions: 0
L7 Rejected Connections:
      Total: 0, Parser: 0,
      Reached max parse len: 0, Cookie out of mem: 0,
       Cfg version mismatch: 0, Bad SSL2 format: 0
L4/L7 Rejected Connections:
       No policy: 1, No policy match 0,
      No real: 0, ACL denied 0,
      Server initiated: 0
Checksum Failures: IP: 0, TCP: 0
Redirect Connections: 0, Redirect Dropped: 0
FTP Connections: 0
MAC Frames:
      Tx: Unicast: 345, Multicast: 5, Broadcast: 25844,
          Underflow Errors: 0
      Rx: Unicast: 1841, Multicast: 448118, Broadcast: 17,
          Overflow Errors: 0, CRC Errors: 0
```
### **Configuring the Bridged Mode with the MSFC on the Client Side**

This example provides configuration parameters for configuring bridged mode:

```
module ContentSwitchingModule 5 
 vlan 221 client
   ip address 10.20.220.2 255.255.255.0
  gateway 10.20.220.1
!
 vlan 220 server
   ip address 10.20.220.2 255.255.255.0
# Two VLANs with the same IP address are bridged together.
!
  serverfarm WEBFARM
  nat server 
  no nat client
  real 10.20.220.10
   inservice
  real 10.20.220.20
   inservice
   real 10.20.220.30
    no inservice
!
 vserver WEB
  virtual 10.20.220.100 tcp www
  serverfarm WEBFARM
  persistent rebalance
  inservice
interface FastEthernet2/2
 no ip address
  switchport
 switchport access vlan 220
# The above is the port that connects to the real servers
interface FastEthernet2/24
 ip address 10.20.1.1 255.255.255.0
# The above is the MSFC interface that connects to the client side network
interface Vlan221
 ip address 10.20.220.1 255.255.255.0
# The above is the MSFC interface for the internal VLAN used
# for MSFC-CSM-S communication.
# The servers use this IP address as their default gateway
# since the CSM-S is bridging between the client and server VLANs
This example shows the output of the show commands:
Cat6k-2# show module csm 5 arp
```
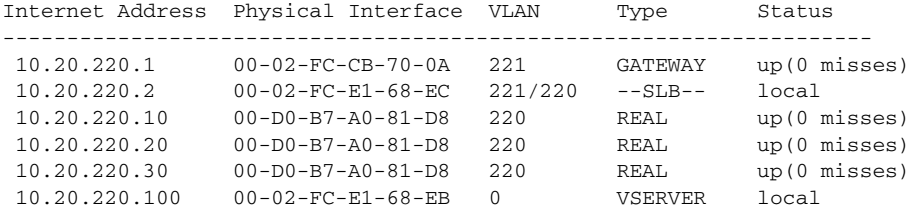

# **Configuring the Probes**

This example provides configuration parameters for configuring probes:

```
module ContentSwitchingModule 5 
 vlan 220 server
   ip address 10.20.220.2 255.255.255.0
   alias 10.20.220.1 255.255.255.0
!
  vlan 221 client
  ip address 10.20.221.5 255.255.255.0
   gateway 10.20.221.1
!
 probe PING icmp
   interval 5 
   failed 10 
  receive 4 
# Interval between the probes is 5 seconds for healthy servers
# while it is 10 seconds for failed servers.
# The servers need to reply within 4 seconds.
!
  probe TCP tcp
   interval 5 
   failed 10 
   open 4 
# The servers need to open the TCP connection within 4 seconds.
!
 probe HTTP http
   request method head url /probe/http_probe.html 
   expect status 200 299
   interval 20 
  port 80 
# The port for the probe is inherited from the vservers.
# The port is necessary in this case, since the same farm
# is serving a vserver on port 80 and one on port 23.
# If the "port 80" parameter is removed, the HTTP probe
# will be sent out on both ports 80 and 23, thus failing
# on port 23 which does not serve HTTP requests.
 probe PING-SERVER-30 icmp
   interval 5 
   failed 10 
!
  serverfarm WEBFARM
  nat server 
  no nat client
   real 10.20.220.10
    inservice
   real 10.20.220.20
   inservice
   real 10.20.220.30
   health probe PING-SERVER-30
   inservice
   probe PING
  probe TCP
   probe HTTP
!
 vserver TELNET
```

```
 virtual 10.20.221.100 tcp telnet
  serverfarm WEBFARM
  persistent rebalance
  inservice
!
 vserver WEB
  virtual 10.20.221.100 tcp www
  serverfarm WEBFARM
  persistent rebalance
  inservice
!
```
This example shows the output of the **show** commands:

### Cat6k-2# **show module csm 5 probe**

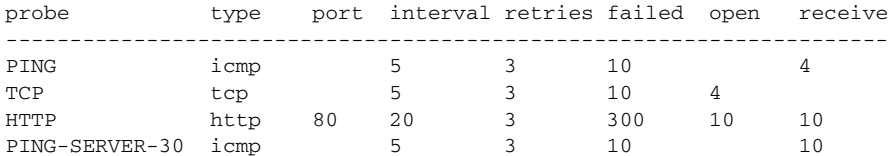

#### Cat6k-2# **show module csm 5 probe detail**

probe type port interval retries failed open receive

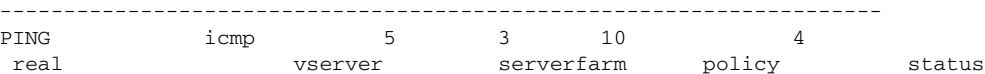

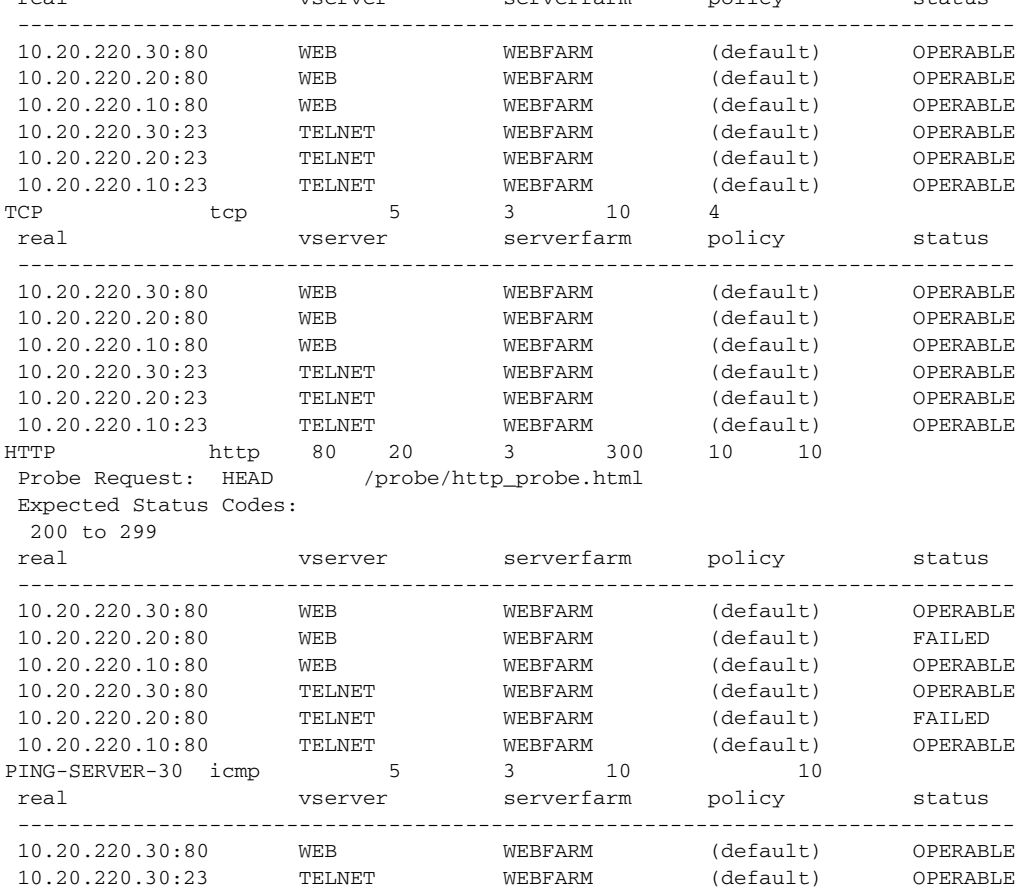

Cat6k-2# **show module csm 5 real**

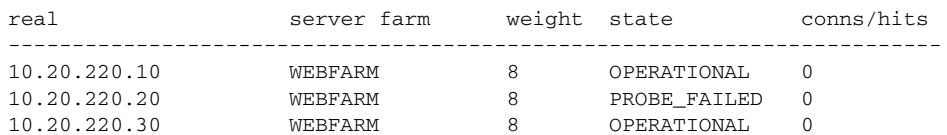

## **Configuring the Source NAT for Server-Originated Connections to the VIP**

This example shows a situation where the servers have open connections to the same VIP address that clients access. Because the servers are balanced back to themselves, the source NAT is required. To set the source NAT, use the **vlan** parameter in the virtual server configuration to distinguish the VLAN where the connection is originated. A different server farm is then used to handle server-originated connections. Source NAT is configured for that server farm. No source NAT is used for client-originated connections so that the servers can log the real client IPs.

**Note** You should use a similar configuration when the server-to-server load-balanced connections need to be supported with the source and destination servers located in the same VLAN.

```
module ContentSwitchingModule 5 
  vlan 220 server
   ip address 10.20.220.2 255.255.255.0
   alias 10.20.220.1 255.255.255.0
!
  vlan 221 client
   ip address 10.20.221.5 255.255.255.0
   gateway 10.20.221.1
!
  natpool POOL-1 10.20.220.99 10.20.220.99 netmask 255.255.255.0
!
  serverfarm FARM
   nat server 
   no nat client
   real 10.20.220.10
    inservice
   real 10.20.220.20
    inservice
   real 10.20.220.30
    inservice
! 
  serverfarm FARM2
   nat server 
   nat client POOL-1 
   real 10.20.220.10
    inservice
   real 10.20.220.20
    inservice
   real 10.20.220.30
    inservice
!
  vserver FROM-CLIENTS
   virtual 10.20.221.100 tcp telnet
   vlan 221
```

```
 serverfarm FARM
  persistent rebalance
  inservice
!
 vserver FROM-SERVERS
  virtual 10.20.221.100 tcp telnet
  vlan 220
  serverfarm FARM2
  persistent rebalance
  inservice
```
This example shows the output of the **show** commands:

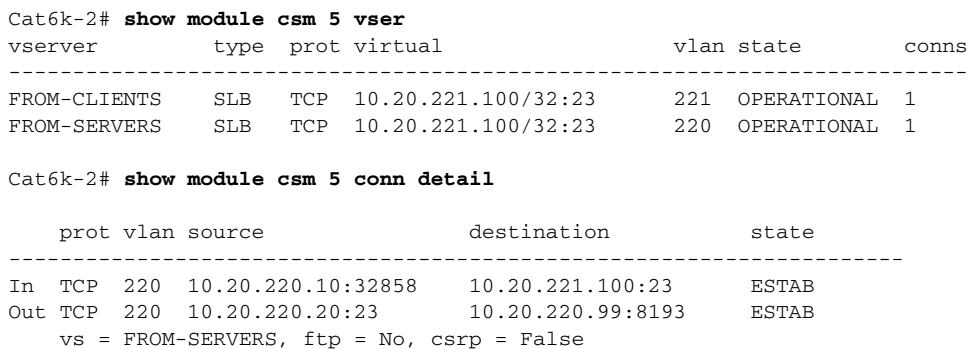

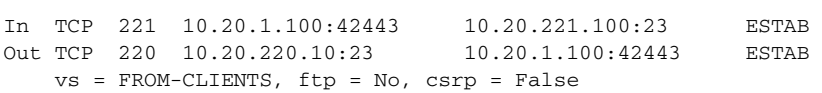

# The command shows the open connections and how they are translated. # # For each connection, both halves of the connection are shown. # The output for the second half of each connection # swaps the source and destination IP:port. # # The connection originated by server 10.20.220.10 is source-NAT'ed # and source-PAT'ed (also its L4 source port needs to be translated) # Its source IP changes from 10.20.220.10 to 10.20.220.99 # Its source L4 port changes from 32858 to 8193

#### Cat6k-2# **show module csm 5 real**

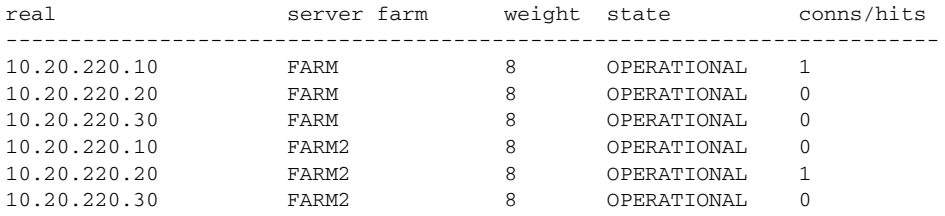

#### Cat6k-2# **show module csm 5 natpool**

nat client POOL-1 10.20.220.99 10.20.220.99 netmask 255.255.255.0

#### Cat6k-2# **show module csm 5 serverfarm**

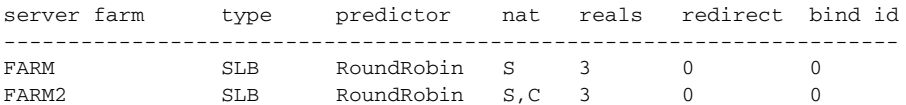

# **Configuring Session Persistence (Stickiness)**

This example provides configuration parameters for configuring session persistence or stickiness:

```
module ContentSwitchingModule 5 
  vlan 220 server
   ip address 10.20.220.2 255.255.255.0
   alias 10.20.220.1 255.255.255.0
!
  vlan 221 client
   ip address 10.20.221.5 255.255.255.0
   gateway 10.20.221.1
!
  serverfarm WEBFARM
   nat server 
   no nat client
   real 10.20.220.10
   inservice
   real 10.20.220.20
    inservice
   real 10.20.220.30
    inservice
!
  sticky 10 netmask 255.255.255.255 timeout 20
!
  sticky 20 cookie yourname timeout 30
!
  vserver TELNET
   virtual 10.20.221.100 tcp telnet
   serverfarm WEBFARM
   persistent rebalance
   inservice
!
  vserver WEB1
   virtual 10.20.221.101 tcp www
   serverfarm WEBFARM
  sticky 20 group 10
  persistent rebalance
   inservice
!
  vserver WEB2
   virtual 10.20.221.102 tcp www
   serverfarm WEBFARM
   sticky 30 group 20
  persistent rebalance
   inservice
!
```
This example shows the output of the **show** commands:

```
Cat6k-2# show module csm 5 sticky group 10
group sticky-data real real timeout
----------------------------------------------------------------
10 ip 10.20.1.100 10.20.220.10 793 
Cat6k-2# show module csm 5 sticky group 20
group sticky-data real timeout
    ----------------------------------------------------------------
20 cookie 4C656B72:861F0395 10.20.220.20 1597
```
**Catalyst 6500 Series Switch Content Switching Module with SSL Installation and Configuration Note**

Cat6k-2# **show module csm 5 sticky**

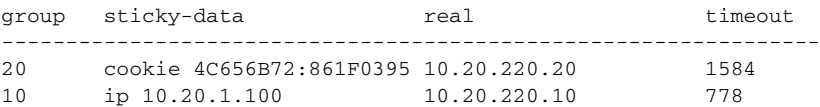

### **Configuring Direct Access to Servers in Router Mode**

This example shows how to configure a virtual server to give direct access to the back-end servers when you are using router mode:

**Note** In router mode, any connection that does not hit a virtual server is dropped.

```
module ContentSwitchingModule 5 
 vlan 220 server
  ip address 10.20.220.2 255.255.255.0
   alias 10.20.220.1 255.255.255.0
!
  vlan 221 client
  ip address 10.20.221.5 255.255.255.0
   gateway 10.20.221.1
   alias 10.20.221.2 255.255.255.0
# The alias IP is only required in redundant configurations
# This is the IP address that the upstream router (the MSFC
# in this case) will use as next-hop to reach the
# backend servers
# See below for the static route added for this purpose.
#
!
 serverfarm ROUTE
  no nat server 
  no nat client
  predictor forward
#
# This serverfarm is not load balancing, but is simply
# routing the traffic according to the CSM-S routing tables
# The CSM-S routing table in this example is very simple,
# there is just a default gateway and 2 directly attached
# subnets.
#
# The "no nat server" is very important, since you do not
# want to rewrite the destination IP address when
# forwarding the traffic.
! 
 serverfarm WEBFARM
  nat server 
  no nat client
   real 10.20.220.10
    inservice
   real 10.20.220.20
    inservice
! 
 vserver DIRECT-ACCESS
  virtual 10.20.220.0 255.255.255.0 tcp 0
```

```
 serverfarm ROUTE
   persistent rebalance
   inservice
# This vserver is listening to all TCP connections destined to the
# serverfarm IP subnet.
# Note: ping to the backend servers will not work with this example
! 
  vserver WEB
  virtual 10.20.221.100 tcp www
  serverfarm WEBFARM
  persistent rebalance
  inservice
interface Vlan221
 ip address 10.20.221.1 255.255.255.0
# vlan221 is the L3 interface on the MSFC that connects to the CSM-S
# Client requests are being routed by the MSFC, from its other 
# interfaces (not shown in this example) to vlan221.
!
ip classless
ip route 10.20.220.0 255.255.255.0 10.20.221.2
# This static route is necessary to allow the MSFC to reach
# the backend servers.
```
This example shows the output of some of the **show** commands:

Cat6k-2# **show module csm 5 conn detail**

```
prot vlan source and destination state
  ----------------------------------------------------------------------
In TCP 221 10.20.1.100:44268 10.20.220.10:23 ESTAB 
Out TCP 220 10.20.220.10:23 10.20.1.100:44268 ESTAB 
    vs = DIRECT-ACCESS, ftp = No, csrp = False
```
# The information displayed shows that the CSM-S is not rewriting any IP addresses while

# forwarding theconnection from VLAN 221 (client) to VLAN 220 (server) This connection has # been created because it was destined to the virtual server DIRECT-ACCESS.

```
Cat6k-2# show module csm 5 vserver detail
```
Default policy:

```
WEB, type = SLB, state = OPERATIONAL, v_index = 14
 virtual = 10.20.221.100/32:80 bidir, TCP, service = NONE, advertise = FALSE
  idle = 3600, replicate csrp = none, vlan = ALL, pending = 30, layer 4
  max parse len = 2000, persist rebalance = TRUE
  ssl sticky offset = 0, length = 32
  cons = 0, total conns = 0 Default policy:
   server farm = WEBFARM, backup = <not assigned>
   sticky: timer = 0, subnet = 0.0.0.0, group id = 0 Policy Tot matches Client pkts Server pkts
   -----------------------------------------------------
  (default) 0 0 0
DIRECT-ACCESS, type = SLB, state = OPERATIONAL, v_index = 15
  virtual = 10.20.220.0/24:0 bidir, TCP, service = NONE, advertise = FALSE
   idle = 3600, replicate csrp = none, vlan = ALL, pending = 30, layer 4
   max parse len = 2000, persist rebalance = TRUE
  ssl sticky offset = 0, length = 32
  conns = 1, total conns = 1
```
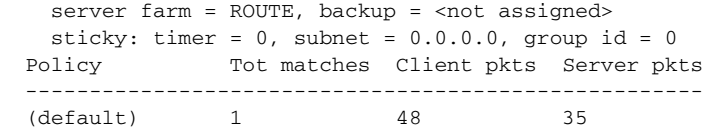

### **Configuring Server-to-Server Load-Balanced Connections**

This example shows a CSM-S configuration with three VLANs, one client, and two server VLANs. This configuration allows server-to-server load-balanced connections. There is no need for the source NAT because the source and destination servers are in separate VLANs.

```
module ContentSwitchingModule 5 
  vlan 220 server
   ip address 10.20.220.2 255.255.255.0
   alias 10.20.220.1 255.255.255.0
!
  vlan 221 client
   ip address 10.20.221.5 255.255.255.0
   gateway 10.20.221.1
!
  vlan 210 server
   ip address 10.20.210.2 255.255.255.0
   alias 10.20.210.1 255.255.255.0
!
  serverfarm TIER-1
  nat server 
   no nat client
   real 10.20.210.10
    inservice
   real 10.20.210.20
    inservice
!
  serverfarm TIER-2
  nat server 
   no nat client
   real 10.20.220.10
    inservice
   real 10.20.220.20
    inservice
!
  vserver VIP1
   virtual 10.20.221.100 tcp telnet
   vlan 221
   serverfarm TIER-1
   persistent rebalance
   inservice
!
  vserver VIP2
  virtual 10.20.210.100 tcp telnet
   vlan 210
   serverfarm TIER-2
   persistent rebalance
   inservice
!
```
This example shows the output of some of the **show** commands:

Cat6k-2# **show module csm 5 arp**

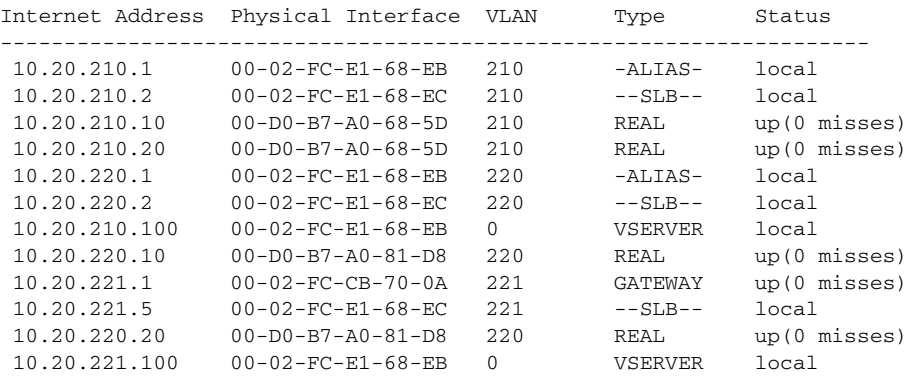

Cat6k-2# **show module csm 5 vser**

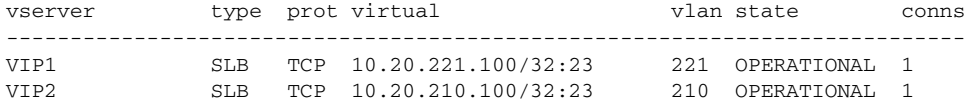

Cat6k-2# **show module csm 5 conn detail**

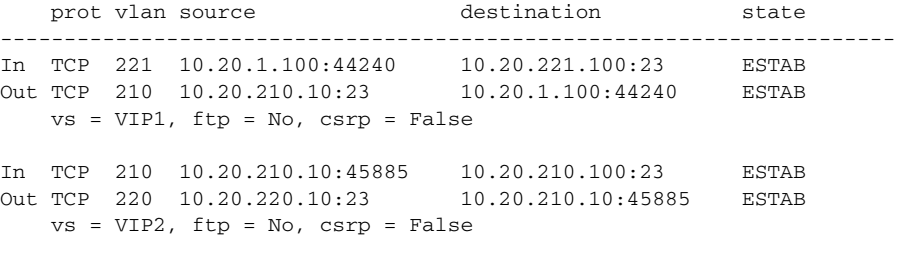

# The previous command shows a connection opened from a client coming in from VLAN 221 # (client is 10.20.1.100). That connection goes to virtual IP address 1 (VIP1) and is # balanced to 10.20.210.10. Another connection is opened from server 10.20.210.10, goes to # VIP2 and is balanced to 10.20.220.10

# **Configuring Route Health Injection**

The CSM-S supports virtual servers in any IP subnet. If a virtual server is configured in a subnet that is not directly attached to the MSFC, you can configure the CSM-S to inject a static route into the MSFC routing tables, depending on the health of the server farm serving that virtual server.

You can use this mechanism also for disaster recovery or GSLB solutions, where two distinct CSMs inject a static route for the same VIP. The static routes can then be redistributed, eventually with different costs, to prefer a specific location.

```
module ContentSwitchingModule 5 
 vlan 220 server
   ip address 10.20.220.2 255.255.255.0
   alias 10.20.220.1 255.255.255.0
!
  vlan 221 client
   ip address 10.20.221.5 255.255.255.0
```

```
 gateway 10.20.221.1
 alias 10.20.221.2 255.255.255.0
```
The alias IP is very important because it is the IP that the CSM-S instructs the MSFC to use as the next hop to reach the advertised virtual server.

```
!
 probe PING icmp
   interval 2 
  retries 2 
  failed 10 
  receive 2 
!
 serverfarm WEBFARM
  nat server 
  no nat client
  real 10.20.220.10
    inservice
   real 10.20.220.20
   inservice
  probe PING
!
 vserver WEB
  virtual 10.20.250.100 tcp www
  vlan 221
# By default, a virtual server listens to traffic coming in on any VLAN. You can restrict
# access to a virtual server by defining a specific VLAN. When using Route Health
# Injection, it is required to specify the VLAN for the virtual server. This tells the 
CSM-S
# which next-hop it needs to program in the static route that it will inject in the MSFC
# routing tables.
serverfarm WEBFARM
   advertise active
# This is the command that tells the CSM-S to inject the route for this virtual server. 
The
# option "active" tells the CSM-S to remove the route if the backend serverfarm fails.
```

```
persistent rebalance
   inservice
```
This example shows the output of some of the **show** commands:

#### Cat6k-2# **show module csm 5 probe detail**

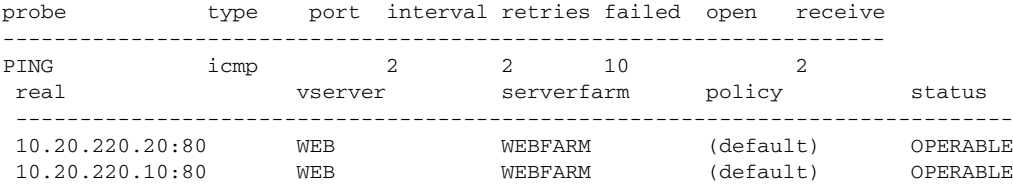

#### Cat6k-2# **show ip route**

Codes: C - connected, S - static, I - IGRP, R - RIP, M - mobile, B - BGP D - EIGRP, EX - EIGRP external, O - OSPF, IA - OSPF inter area N1 - OSPF NSSA external type 1, N2 - OSPF NSSA external type 2 E1 - OSPF external type 1, E2 - OSPF external type 2, E - EGP i - IS-IS, L1 - IS-IS level-1, L2 - IS-IS level-2, ia - IS-IS inter area \* - candidate default, U - per-user static route, o - ODR P - periodic downloaded static route

Gateway of last resort is 10.20.1.100 to network 0.0.0.0 10.0.0.0/8 is variably subnetted, 8 subnets, 3 masks C 10.21.1.0/24 is directly connected, Vlan21 S 10.20.250.100/32 [1/0] via 10.20.221.2, Vlan221 # The static route to 10.20.250.100 has been automatically created by the CSM-S, since both # servers were healthy. C 10.20.221.0/24 is directly connected, Vlan221 S\* 0.0.0.0/0 [1/0] via 10.30.1.100 Cat6k-2# **show module csm 5 vser detail** WEB, type = SLB, state = OPERATIONAL, v\_index = 14 virtual = 10.20.250.100/32:80 bidir, TCP, service = NONE, advertise = TRUE idle = 3600, replicate csrp = none, vlan = 221, pending = 30, layer 4 max parse len = 2000, persist rebalance = TRUE ssl sticky offset = 0, length = 32  $cons = 0$ , total conns =  $6$  Default policy: server farm = WEBFARM, backup = <not assigned> sticky: timer =  $0$ , subnet =  $0.0.0.0$ , group id =  $0$ Policy Tot matches Client pkts Server pkts ----------------------------------------------------- (default) 6 36 30

# Failing the servers causes the route to be removed This behaviour is configured with the # advertise active command.

#### Cat6k-2# **show module csm 5 probe detail**

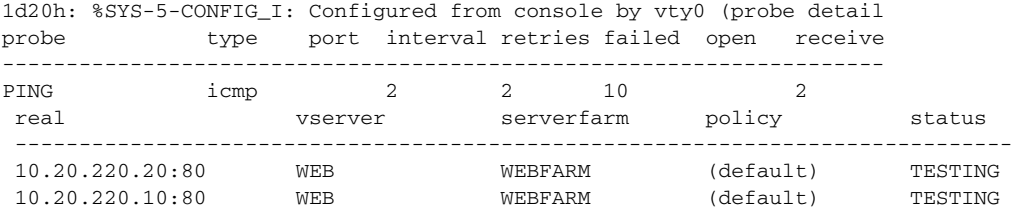

#### Cat6k-2#

1d20h: %CSM\_SLB-6-RSERVERSTATE: Module 5 server state changed: SLB-NETMGT: ICMP health probe failed for server 10.20.220.20:80 in serverfarm 'WEBFARM' 1d20h: %CSM\_SLB-6-RSERVERSTATE: Module 5 server state changed: SLB-NETMGT: ICMP health probe failed for server 10.20.220.10:80 in serverfarm 'WEBFARM'

#### \Cat6k-2#

Cat6k-2# **show module csm 5 probe detail**

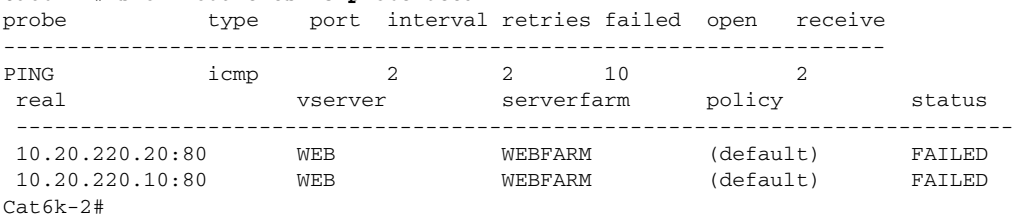

#### Cat6k-2# **show ip route**

Codes: C - connected, S - static, I - IGRP, R - RIP, M - mobile, B - BGP D - EIGRP, EX - EIGRP external, O - OSPF, IA - OSPF inter area N1 - OSPF NSSA external type 1, N2 - OSPF NSSA external type 2 E1 - OSPF external type 1, E2 - OSPF external type 2, E - EGP i - IS-IS, L1 - IS-IS level-1, L2 - IS-IS level-2, ia - IS-IS inter area \* - candidate default, U - per-user static route, o - ODR

```
 P - periodic downloaded static route
Gateway of last resort is 10.20.1.100 to network 0.0.0.0
     10.0.0.0/8 is variably subnetted, 8 subnets, 3 masks
C 10.21.1.0/24 is directly connected, Vlan21
C 10.20.221.0/24 is directly connected, Vlan221
S* 0.0.0.0/0 [1/0] via 10.30.1.100
```
# **Configuring the Server Names**

This example shows a different way to associate the servers to the server farms by using the server names. This method is preferred when the same servers are associated to multiple server farms, because it allows the user to take a server out of rotation from all the server farms with only one command.

```
module ContentSwitchingModule 5 
  vlan 220 server
   ip address 10.20.220.2 255.255.255.0
   alias 10.20.220.1 255.255.255.0
!
  vlan 221 client
   ip address 10.20.221.5 255.255.255.0
   gateway 10.20.221.1
   alias 10.20.221.2 255.255.255.0
!
  probe PING icmp
   interval 2 
   retries 2 
   failed 10 
   receive 2 
! 
  probe FTP ftp
   interval 5 
   retries 2 
   failed 20 
   open 3 
   receive 3 
! 
  probe HTTP http
   request method head 
   expect status 200 299
   interval 5 
   retries 2 
   failed 10 
   open 2 
   receive 2 
! 
  real SERVER1
   address 10.20.220.10
   inservice
  real SERVER2
   address 10.20.220.20
   inservice
!
  serverfarm FTPFARM
  nat server 
   no nat client
   real name SERVER1
    inservice
   real name SERVER2
    inservice
   probe PING
```

```
 probe FTP
!
 serverfarm WEBFARM
  nat server 
  no nat client
  real name SERVER1
   inservice
  real name SERVER2
   inservice
  probe PING
  probe HTTP
!
 vserver FTP
  virtual 10.20.221.100 tcp ftp service ftp
  serverfarm FTPFARM
  persistent rebalance
  inservice
!
 vserver WEB
  virtual 10.20.221.100 tcp www
  serverfarm WEBFARM
  persistent rebalance
  inservice
!
```
This example shows the output of some of the **show** commands:

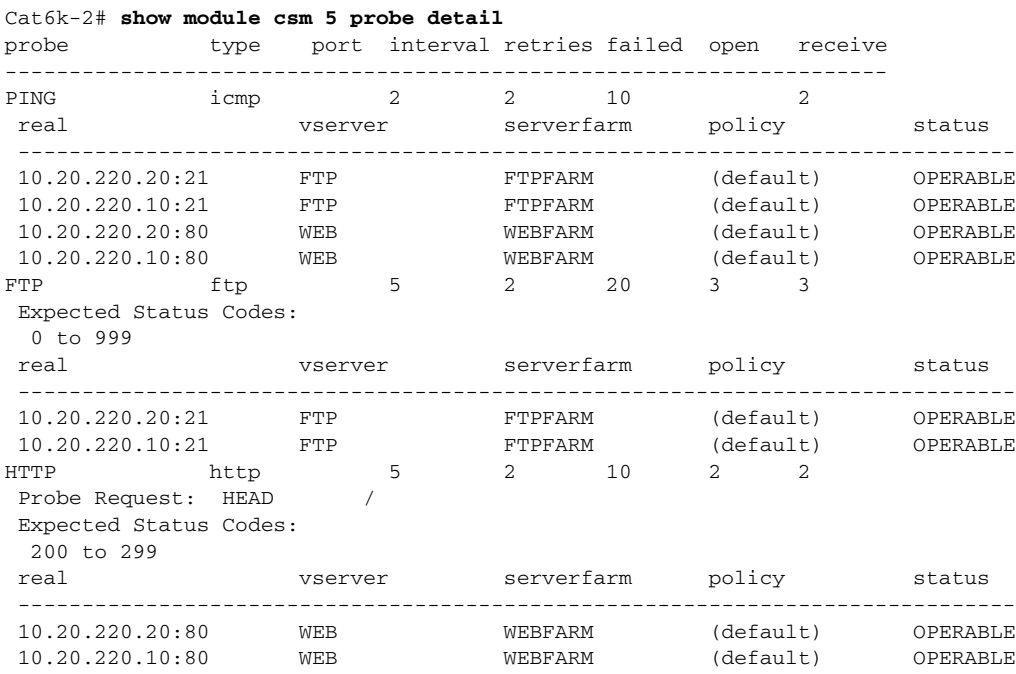

### Cat6k-2# **show module csm 5 real**

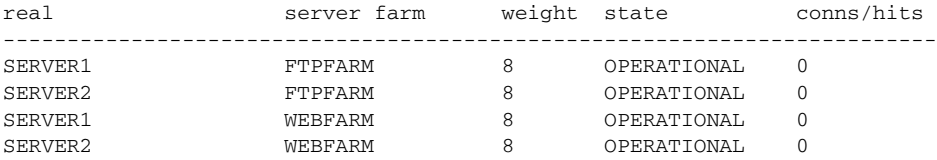

# Taking a server out of service at the server farm level will only take the server out of # service for that specific farm

Cat6k-2# **configure terminal** Enter configuration commands, one per line. End with CNTL/Z. Cat6k-2(config)# **module csm 5** Cat6k-2(config-module-csm)# **server webfarm** Cat6k-2(config-slb-sfarm)# **real name server1** Cat6k-2(config-slb-real)# **no inservice** Cat6k-2(config-slb-real)# **end** 1d20h: %CSM\_SLB-6-RSERVERSTATE: Module 5 server state changed: SLB-NETMGT: Configured server 10.20.220.10:0 to OUT-OF-SERVICE in serverfarm 'WEBFARM'  $Cat6k-2#$ 1d20h: %SYS-5-CONFIG\_I: Configured from console by vty0 (10.20.1.100) Cat6k-2# Cat6k-2# **show module csm 5 real**

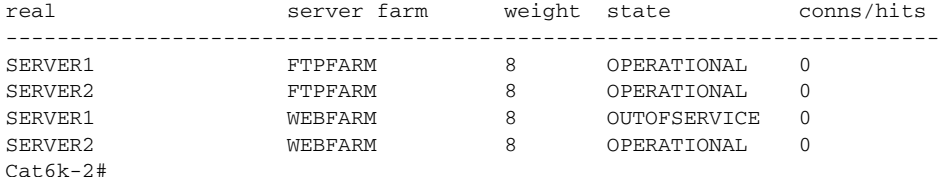

# Taking the server out of service at the real server level will take the server out of # service for all the server farms

#### Cat6k-2# **confure terminal**

```
Enter configuration commands, one per line. End with CNTL/Z.
Cat6k-2(config)# module csm 5
Cat6k-2(config-module-csm)# real server1
Cat6k(config-slb-module-real)# no inservice
Cat6k(config-slb-module-real)# end
Cat6k-2#
1d20h: %SYS-5-CONFIG_I: Configured from console by vty0 (10.20.1.100)
Cat6k-2# show module csm 5 real
```
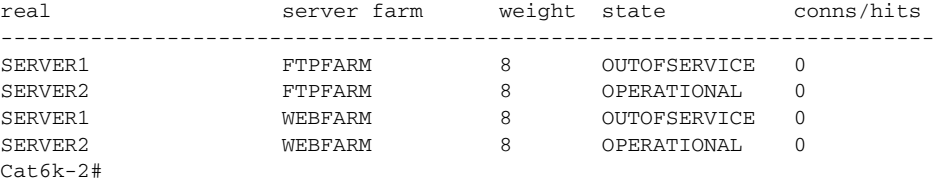

### **Configuring a Backup Server Farm**

This example shows you how to configure a backup server farm for a virtual server. If all the servers in the primary server farm fail, the CSM-S starts directing requests to the backup server farm. The sticky options allow you to control the backup operation if stickiness is configured for that virtual server.

```
module ContentSwitchingModule 5 
 vlan 220 server
  ip address 10.20.220.2 255.255.255.0
   alias 10.20.220.1 255.255.255.0
!
 vlan 221 client
   ip address 10.20.221.5 255.255.255.0
  gateway 10.20.221.1
  alias 10.20.221.2 255.255.255.0
!
```

```
 vlan 210 server
  ip address 10.20.210.2 255.255.255.0
  alias 10.20.210.1 255.255.255.0
! 
 probe PING icmp
  interval 2 
  retries 2 
  failed 10 
  receive 2 
! 
 real SERVER1
  address 10.20.220.10
  inservice
 real SERVER2
  address 10.20.220.20
  inservice
 real SERVER3
  address 10.20.210.30
  inservice
 real SERVER4
  address 10.20.210.40
  inservice
! 
 serverfarm WEBFARM
  nat server 
  no nat client
  real name SERVER1
   inservice
  real name SERVER2
   inservice
  probe PING
! 
 serverfarm WEBFARM2
  nat server 
  no nat client
  real name SERVER3
   inservice
  real name SERVER4
   inservice
  probe PING
!
 vserver WEB
  virtual 10.20.221.100 tcp www
  serverfarm WEBFARM backup WEBFARM2 
  persistent rebalance
  inservice
!
```
This example shows the output of some of the **show** commands:

Cat6k-2# **show module csm 5 real**

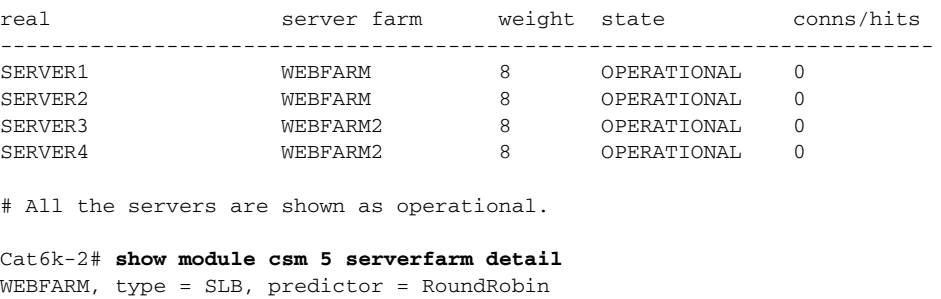

nat = SERVER

```
virtuals inservice = 1, reals = 2, bind id = 0, fail action = none
  inband health config: <none>
   retcode map = <none>
   Probes:
    PING, type = icmp
   Real servers:
    SERVER1, weight = 8, OPERATIONAL, conns = 0
     SERVER2, weight = 8, OPERATIONAL, conns = 0
   Total connections = 0
WEBFARM2, type = SLB, predictor = RoundRobin
 nat = SERVERvirtuals inservice = 1, reals = 2, bind id = 0, fail action = none
 inband health config: <none>
  retcode map = <none>
  Probes:
    PING, type = icmp
  Real servers:
     SERVER3, weight = 8, OPERATIONAL, conns = 0
     SERVER4, weight = 8, OPERATIONAL, conns = 0
   Total connections = 0
Cat6k-2# show module csm 5 vserver detail 
WEB, type = SLB, state = OPERATIONAL, v_index = 18
   virtual = 10.20.221.100/32:80 bidir, TCP, service = NONE, advertise = FALSE
  idle = 3600, replicate csrp = none, vlan = ALL, pending = 30, layer 4
  max parse len = 2000, persist rebalance = TRUE
   ssl sticky offset = 0, length = 32
  cons = 0, total conns = 0
   Default policy:
    server farm = WEBFARM, backup = WEBFARM2 (no sticky)
   sticky: timer = 0, subnet = 0.0.0.0, group id = 0 Policy Tot matches Client pkts Server pkts
   -----------------------------------------------------
  (\text{default}) 0 0 0
# No connections have been sent to the virtual server yet.
Cat6k-2# show module csm 5 vserver detail
WEB, type = SLB, state = OPERATIONAL, v_index = 18
 virtual = 10.20.221.100/32:80 bidir, TCP, service = NONE, advertise = FALSE
 idle = 3600, replicate csrp = none, vlan = ALL, pending = 30, layer 4
  max parse len = 2000, persist rebalance = TRUE
  ssl sticky offset = 0, length = 32
   conns = 0, total conns = 14
   Default policy:
    server farm = WEBFARM, backup = WEBFARM2 (no sticky)
    sticky: timer = 0, subnet = 0.0.0.0, group id = 0 Policy Tot matches Client pkts Server pkts
   -----------------------------------------------------
  (default) 14 84 70
# A total of 14 connections have been sent to the virtual server and have been balanced to 
# the primary server farm. For each connection, the client has sent 6 packets and the #
```
Cat6k-2# 1d21h: %CSM\_SLB-6-RSERVERSTATE: Module 5 server state changed: SLB-NETMGT: ICMP health probe failed for server 10.20.220.10:80 in serverfarm 'WEBFARM' 1d21h: %CSM\_SLB-6-RSERVERSTATE: Module 5 server state changed: SLB-NETMGT: ICMP health probe failed for server 10.20.220.20:80 in serverfarm 'WEBFARM'

Cat6k-2# **show module csm 5 serverfarm detail** WEBFARM, type = SLB, predictor = RoundRobin

server has sent 5 packets. Two servers are taken out of service

```
 nat = SERVER
 virtuals inservice = 1, reals = 2, bind id = 0, fail action = none
 inband health config: <none>
  retcode map = <none>
  Probes:
    PING, type = icmp
  Real servers:
   SERVER1, weight = 8, PROBE FAILED, conns = 0
    SERVER2, weight = 8, PROBE_FAILED, conns = 0
   Total connections = 0
# The two servers have failed the probe but the CSM-S has not yet refreshed the ARP table
# for them, so the servers are not yet shown in the failed state
WEBFARM2, type = SLB, predictor = RoundRobin
  nat = SERVER
 virtuals inservice = 1, reals = 2, bind id = 0, fail action = none
 inband health config: < none>
   retcode map = <none>
  Probes:
    PING, type = icmp
  Real servers:
    SERVER3, weight = 8, OPERATIONAL, conns = 0
    SERVER4, weight = 8, OPERATIONAL, conns = 0
  Total connections = 0
Cat6k-2# show module csm 5 vserver detail 
WEB, type = SLB, state = OUTOFSERVICE, v_index = 18
  virtual = 10.20.221.100/32:80 bidir, TCP, service = NONE, advertise = FALSE
  idle = 3600, replicate csrp = none, vlan = ALL, pending = 30, layer 4
  max parse len = 2000, persist rebalance = TRUE
  ssl sticky offset = 0, length = 32
 cons = 0, total conns = 14
  Default policy:
    server farm = WEBFARM, backup = WEBFARM2 (no sticky)
   sticky: timer = 0, subnet = 0.0.0.0, group id = 0 Policy Tot matches Client pkts Server pkts
   -----------------------------------------------------
  (default) 14 83 70
# The virtual server is displayed as out of service, even if it is configured with a
# backup server farm, which is healthy. This behaviour is useful if the backup server farm
# is configured as an HTTP redirect server farm to a different site and you are using some
# DNS-based GSLB method, where some connections are still being directed to the failed
# virtual server.
# If you want the CSM-S to consider the virtual server healthy and operational if the 
backup
# server farm is healthy, you just need to change an environmental variable. 
Cat6k-2# show module csm 5 variable
variable value
----------------------------------------------------------------
ARP_INTERVAL 300
ARP_LEARNED_INTERVAL 14400
ARP_GRATUITOUS_INTERVAL 15
ARP_RATE 10
ARP_RETRIES 3
ARP_LEARN_MODE 1
ARP_REPLY_FOR_NO_INSERVICE_VIP 0
ADVERTISE_RHI_FREQ 10
AGGREGATE_BACKUP_SF_STATE_TO_VS 0
```
DEST\_UNREACHABLE\_MASK 0xffff

FT\_FLOW\_REFRESH\_INT 15 GSLB\_LICENSE\_KEY (no valid license) HTTP\_CASE\_SENSITIVE\_MATCHING 1 MAX\_PARSE\_LEN\_MULTIPLIER 1 NAT\_CLIENT\_HASH\_SOURCE\_PORT 0 ROUTE\_UNKNOWN\_FLOW\_PKTS 0 NO\_RESET\_UNIDIRECTIONAL\_FLOWS 0 SYN\_COOKIE\_INTERVAL 3 SYN\_COOKIE\_THRESHOLD 5000 TCP\_MSS\_OPTION 1460 TCP\_WND\_SIZE\_OPTION 8192<br>
VSERVER TCMP ALWAYS\_RESPOND false VSERVER\_ICMP\_ALWAYS\_RESPOND XML\_CONFIG\_AUTH\_TYPE Basic # The variable that you want to change is AGGREGATE\_BACKUP\_SF\_STATE\_TO\_VS Cat6k-2# 1d21h: %CSM\_SLB-6-RSERVERSTATE: Module 5 server state changed: SLB-NETMGT: Server 10.20.220.20 failed ARP request  $Cat6k-2#$ # The CSM-S has refreshed the ARP entry for 10.20.220.20 which is now reported in the failed state. Cat6k-2# **configure terminal** Enter configuration commands, one per line. End with CNTL/Z. Cat6k-2(config)# **module csm 5** Cat6k-2(config-module-csm)# **variable AGGREGATE\_BACKUP\_SF\_STATE\_TO\_VS 1** Cat6k-2(config-module-csm)# **end** 1d21h: %SYS-5-CONFIG\_I: Configured from console by vty0 (10.20.1.100) Cat6k-2# **show module csm 5 variable** variable value ---------------------------------------------------------------- ARP\_INTERVAL 300 ARP\_LEARNED\_INTERVAL 14400 ARP\_GRATUITOUS\_INTERVAL 15 ARP\_RATE 10 ARP\_RETRIES 3 ARP\_LEARN\_MODE 1 ARP\_REPLY\_FOR\_NO\_INSERVICE\_VIP 0 ADVERTISE\_RHI\_FREQ 10 AGGREGATE\_BACKUP\_SF\_STATE\_TO\_VS 1 DEST\_UNREACHABLE\_MASK 0xffff FT\_FLOW\_REFRESH\_INT 15 GSLB\_LICENSE\_KEY (no valid license) HTTP\_CASE\_SENSITIVE\_MATCHING 1 MAX\_PARSE\_LEN\_MULTIPLIER 1 NAT\_CLIENT\_HASH\_SOURCE\_PORT 0 ROUTE\_UNKNOWN\_FLOW\_PKTS 0 NO\_RESET\_UNIDIRECTIONAL\_FLOWS 0 SYN\_COOKIE\_INTERVAL 3 SYN\_COOKIE\_THRESHOLD 5000 TCP\_MSS\_OPTION 1460 TCP\_WND\_SIZE\_OPTION 8192 VSERVER ICMP ALWAYS RESPOND false XML\_CONFIG\_AUTH\_TYPE Basic Cat6k-2# **show module csm 5 vserver detail**

WEB, type = SLB, state = OPERATIONAL,  $v\_index = 18$ virtual =  $10.20.221.100/32:80$  bidir, TCP, service = NONE, advertise = FALSE

```
 idle = 3600, replicate csrp = none, vlan = ALL, pending = 30, layer 4
   max parse len = 2000, persist rebalance = TRUE
   ssl sticky offset = 0, length = 32
  cons = 0, total conns = 14
   Default policy:
    server farm = WEBFARM, backup = WEBFARM2 (no sticky)
    sticky: timer = 0, subnet = 0.0.0.0, group id = 0 Policy Tot matches Client pkts Server pkts
                -----------------------------------------------------
  (default) 14 83 70
# The virtual server is now shown as operational.
Cat6k-2# show module csm 5 real detail 
SERVER1, WEBFARM, state = PROBE_FAILED
   address = 10.20.220.10, location = <NA>
  conns = 0. maxconns = 4294967295. minconns = 0.weight = 8, weight(admin) = 8, metric = 0, remainder = 0total conns established = 7, total conn failures = 0SERVER2, WEBFARM, state = FAILED
   address = 10.20.220.20, location = <NA>
   conns = 0, maxconns = 4294967295, minconns = 0
  weight = 8, weight(admin) = 8, metric = 0, remainder = 0total conns established = 7, total conn failures = 0SERVER3, WEBFARM2, state = OPERATIONAL
   address = 10.20.210.30, location = <NA>
   conns = 0, maxconns = 4294967295, minconns = 0
  weight = 8, weight(admin) = 8, metric = 0, remainder = 0total conns established = 0, total conn failures = 0SERVER4, WEBFARM2, state = OPERATIONAL
  address = 10.20.210.40, location = <math>SNA</math>conns = 0, maxconns = 4294967295, minconns = 0weight = 8, weight(admin) = 8, metric = 0, remainder = 0
   total conns established = 0, total conn failures = 0
Cat 6k-2#
1d21h: %CSM-S_SLB-6-RSERVERSTATE: Module 5 server state changed: SLB-NETMGT: Server 
10.20.220.10 failed ARP request
# The ARP entry for the other server has been refreshed.
Cat6k-2# show module csm 5 real detail
SERVER1, WEBFARM, state = FAILED
   address = 10.20.220.10, location = <NA>
   conns = 0, maxconns = 4294967295, minconns = 0
  weight = 8, weight(admin) = 8, metric = 0, remainder = 0total conns established = 7, total conn failures = 0
SERVER2, WEBFARM, state = FAILED
  address = 10.20.220.20, location = <b>NA</b>conns = 0. maxconns = 4294967295. minconns = 0.weight = 8, weight(admin) = 8, metric = 0, remainder = 0total conns established = 7, total conn failures = 0SERVER3, WEBFARM2, state = OPERATIONAL
   address = 10.20.210.30, location = <NA>
   conns = 0, maxconns = 4294967295, minconns = 0
  weight = 8, weight(admin) = 8, metric = 0, remainder = 0 total conns established = 0, total conn failures = 0
SERVER4, WEBFARM2, state = OPERATIONAL
  address = 10.20.210.40, location = <NA>
   conns = 0, maxconns = 4294967295, minconns = 0
  weight = 8, weight(admin) = 8, metric = 0, remainder = 0 total conns established = 0, total conn failures = 0
```
# So far, each of the servers in the primary server farm have received 7 connections. New

```
# connections are now sent only to the backup server farm. 
Cat6k-2# show module csm 5 real detail
SERVER1, WEBFARM, state = FAILED
  address = 10.20.220.10, location = <NA</math> conns = 0, maxconns = 4294967295, minconns = 0
 weight = 8, weight(admin) = 8, metric = 0, remainder = 0total conns established = 7, total conn failures = 0
SERVER2, WEBFARM, state = FAILED
   address = 10.20.220.20, location = <NA>
   conns = 0, maxconns = 4294967295, minconns = 0
 weight = 8, weight(admin) = 8, metric = 0, remainder = 0total conns established = 7, total conn failures = 0
SERVER3, WEBFARM2, state = OPERATIONAL
   address = 10.20.210.30, location = <NA>
   conns = 0, maxconns = 4294967295, minconns = 0
 weight = 8, weight(admin) = 8, metric = 0, remainder = 0total conns established = 6, total conn failures = 0
SERVER4, WEBFARM2, state = OPERATIONAL
  address = 10.20.210.40, location = <NA>
   conns = 0, maxconns = 4294967295, minconns = 0
 weight = 8, weight(admin) = 8, metric = 0, remainder = 0total conns established = 6, total conn failures = 0Cat6k-2#
```
# **Configuring a Load-Balancing Decision Based on the Source IP Address**

This example shows how to make a load-balancing decision based on the source IP address of the client. This configuration requires the use of slb-policies.

```
module ContentSwitchingModule 5 
  vlan 220 server
   ip address 10.20.220.2 255.255.255.0
   alias 10.20.220.1 255.255.255.0
!
  vlan 221 client
   ip address 10.20.221.5 255.255.255.0
   gateway 10.20.221.1
   alias 10.20.221.2 255.255.255.0
!
  probe PING icmp
   interval 2 
   retries 2 
   failed 10 
   receive 2 
! 
  real SERVER1
   address 10.20.220.10
   inservice
  real SERVER2
   address 10.20.220.20
   inservice
  real SERVER3
   address 10.20.220.30
   inservice
  real SERVER4
   address 10.20.220.40
   inservice
```
**Catalyst 6500 Series Switch Content Switching Module with SSL Installation and Configuration Note**

```
! 
  serverfarm WEBFARM
  nat server 
  no nat client
   real name SERVER1
   inservice
   real name SERVER2
    inservice
  probe PING
! 
  serverfarm WEBFARM2
  nat server 
  no nat client
  real name SERVER3
   inservice
  real name SERVER4
    inservice
!
 policy SOURCE-IP-50
   client-group 50
   serverfarm WEBFARM2
# A policy consists of a series of conditions, plus the actions to take if those
# conditions are matched. In this case, the only condition is client-group 50 which
# requires the incoming connection to match the standard access-list 50. The only action
# to take is to use server farm WEBFARM2 to serve those requests.
!
  vserver WEB
   virtual 10.20.221.100 tcp www
   serverfarm WEBFARM
  persistent rebalance
  slb-policy SOURCE-IP-50
# Slb-policies associated to a virtual server are always examined in the order in which
# they are configured. The defintion of the server farm under the virtual server
# configuration is the default policy and is always used as a last resort if no policy
# matches, or if there are no policies configured.
# In this case, incoming requests are processed to see if they match the conditions of the
# slb-policy SOURCe-IP-50. If they do, then the server farm WEBFARM2 is used, otherwise
# the default policy is selected (for example, WEBFARM is used).
# If a default server farm is not configured, then connections that do not match any
# policy are dropped.
# This example shows how to configure the IOS standard access list. You can configure any
# of the 1-99 standard access lists, or you can configure named access lists
inservice
!
access-list 50 permit 10.20.1.100
This example shows the output of some of the show commands:
Cat6k-2# show module csm 5 vser detail
WEB, type = SLB, state = OPERATIONAL, v_index = 18
   virtual = 10.20.221.100/32:80 bidir, TCP, service = NONE, advertise = FALSE
   idle = 3600, replicate csrp = none, vlan = ALL, pending = 30, layer 4
   max parse len = 2000, persist rebalance = TRUE
   ssl sticky offset = 0, length = 32
  cons = 0, total comes = 0 Default policy:
    server farm = WEBFARM, backup = <not assigned>
```

```
sticky: timer = 0, subnet = 0.0.0.0, group id = 0 Policy Tot matches Client pkts Server pkts
   -----------------------------------------------------
  SOURCE-IP-50 0 0 0
  (\text{default}) 0 0 0
# This example shows that six connections have matched the slb-policy SOURCE-IP-50. 
Cat6k-2# show module csm 5 vser detail
WEB, type = SLB, state = OPERATIONAL, v\_index = 18virtual = 10.20.221.100/32:80 bidir, TCP, service = NONE, advertise = FALSE
  idle = 3600, replicate csrp = none, vlan = ALL, pending = 30, layer 4
  max parse len = 2000, persist rebalance = TRUE
  ssl sticky offset = 0, length = 32
 cons = 0, total conns = 6
  Default policy:
   server farm = WEBFARM, backup = <not assigned>
   sticky: timer = 0, subnet = 0.0.0.0, group id = 0 Policy Tot matches Client pkts Server pkts
   -----------------------------------------------------
  SOURCE-IP-50 6 36 30
  (\text{default}) 0 0 0
# This example shows that SERVER3 and SERVER4 have received 3 connections each.
Cat6k-2# show module csm 5 real detail
SERVER1, WEBFARM, state = OPERATIONAL
  address = 10.20.220.10, location = <NAP</math>cons = 0, maxconns = 4294967295, minconns = 0
 weight = 8, weight(admin) = 8, metric = 0, remainder = 0total conns established = 0, total conn failures = 0SERVER2, WEBFARM, state = OPERATIONAL
  address = 10.20.220.20, location = <NA>
  conns = 0, maxconns = 4294967295, minconns = 0
 weight = 8, weight(admin) = 8, metric = 0, remainder = 0total conns established = 0, total conn failures = 0SERVER3, WEBFARM2, state = OPERATIONAL
  address = 10.20.220.30, location = <NA>
   conns = 0, maxconns = 4294967295, minconns = 0
 weight = 8, weight(admin) = 8, metric = 0, remainder = 0total conns established = 3, total conn failures = 0
SERVER4, WEBFARM2, state = OPERATIONAL
  address = 10.20.220.40, location = <NA>
  conns = 0, maxconns = 4294967295, minconns = 0
 weight = 8, weight(admin) = 8, metric = 0, remainder = 0total conns established = 3, total conn failures = 0
Cat6k-2#
```
### **Configuring Layer 7 Load Balancing**

This example shows how to make load-balancing decisions based on Layer 7 information. In this case, the CSM-S terminates the TCP connection, buffers the request, and parses it to see if the request matches the policy conditions. When a load-balancing decision is made, the CSM-S opens the connection to the selected server and splices the two flows together.

The configuration in this example requires the use of maps and policies. A policy is a list of conditions and actions that are taken if all the conditions are true.

```
Cat6k-2(config-module-csm)# policy test
Cat6k-2(config-slb-policy)# ?
```

```
SLB policy config
  client-group define policy client group
  cookie-map define policy cookie map
 default Set a command to its defaults
  exit exit slb policy submode
  header-map define policy header map
  no Negate a command or set its defaults
  reverse-sticky define sticky group for reverse traffic
  serverfarm define policy serverfarm
 set set policy parameters
  sticky-group define policy sticky group
  url-map define policy URL map
# The conditions are:
# -client-group (source IP matches a certain ACL)
# -cookie-map (match based on cookies)
# -header-map (match based on HTTP headers)
# -url-map (match based on URLs)
# The actions are:
# -serverfarm (the most common: use this serverfarm)
# -sticky-group (use sticky)
# -reverse-sticky (use reverse sticky)
# -set (set ip dscp)
\module ContentSwitchingModule 5 
 vlan 220 server
  ip address 10.20.220.2 255.255.255.0
  alias 10.20.220.1 255.255.255.0
!
 vlan 221 client
  ip address 10.20.221.5 255.255.255.0
  gateway 10.20.221.1
  alias 10.20.221.2 255.255.255.0
!
 probe PING icmp
  interval 2 
  retries 2 
  failed 10 
  receive 2 
! 
 map TEST header
  match protocol http header Host header-value www.test.com
! 
 map SPORTS url
  match protocol http url /sports/*
# The definition of maps is based on the header and the URL. The URL starts right after
# the host. For example, in the URL http://www.test.com/sports/basketball/ the URL portion
# that the URL map applies to is /sports/basketball/.
! 
 real SERVER1
  address 10.20.220.10
  inservice
 real SERVER2
  address 10.20.220.20
  inservice
 real SERVER3
  address 10.20.220.30
  inservice
```
real SERVER4

inservice

address 10.20.220.40

!

serverfarm WEBFARM

```
 nat server 
  no nat client
  real name SERVER1
   inservice
   real name SERVER2
    inservice
  probe PING
! 
 serverfarm WEBFARM2
  nat server 
  no nat client
  real name SERVER3
   inservice
  real name SERVER4
    inservice
!
 policy TEST-SPORTS-50
   url-map SPORTS
  header-map TEST
  client-group 50
  serverfarm WEBFARM2
# Three conditions need to match for this policy to have a match.
!
  vserver WEB
  virtual 10.20.221.100 tcp www
  serverfarm WEBFARM
  persistent rebalance
  slb-policy TEST-SPORTS-50
  inservice
!
# If the three conditions defined in the policy are true then WEBFARM2 is used otherwise
# WEBFARM is.
```
#### This example shows the output of some of the **show** commands:

```
# In this example, 17 requests have matched the policy Of those, 12 requests have not
# matched the policy
```

```
Cat6k-2# show module csm 5 vserver detail
WEB, type = SLB, state = OPERATIONAL, v_index = 18
 virtual = 10.20.221.100/32:80 bidir, TCP, service = NONE, advertise = FALSE
 idle = 3600, replicate csrp = none, vlan = ALL, pending = 30, layer 4
  max parse len = 2000, persist rebalance = TRUE
  ssl sticky offset = 0, length = 32
  conns = 0, total conns = 29
  Default policy:
   server farm = WEBFARM, backup = <not assigned>
   sticky: timer = 0, subnet = 0.0.0.0, group id = 0 Policy Tot matches Client pkts Server pkts
   -----------------------------------------------------
 TEST-SPORTS-50 17 112 95
  (default) 12 82 72
```
# This example shows that the 29 connections that were load balanced have been load # balanced at Layer 7. For example, the CSM-S has to terminate TCP and parse Layer 5 through

```
# Layer 7 information.
```

```
Cat6k-2# show module csm 5 stats
Connections Created: 29
```

```
Connections Destroyed: 29
Connections Current: 0
Connections Timed-Out: 0
Connections Failed: 0
Server initiated Connections:
      Created: 0, Current: 0, Failed: 0
L4 Load-Balanced Decisions: 0
L4 Rejected Connections: 0
L7 Load-Balanced Decisions: 29
L7 Rejected Connections:
      Total: 0, Parser: 0,
      Reached max parse len: 0, Cookie out of mem: 0,
      Cfg version mismatch: 0, Bad SSL2 format: 0
L4/L7 Rejected Connections:
      No policy: 0, No policy match 0,
      No real: 0, ACL denied 0,
      Server initiated: 0
Checksum Failures: IP: 0, TCP: 0
Redirect Connections: 0, Redirect Dropped: 0
FTP Connections: 0
MAC Frames:
      Tx: Unicast: 359, Multicast: 0, Broadcast: 8,
          Underflow Errors: 0
      Rx: Unicast: 387, Multicast: 221, Broadcast: 1,
          Overflow Errors: 0, CRC Errors: 0
```
# **Configuring HTTP Redirect**

This example shows how you can configure the CSM-S to send HTTP redirect messages:

```
# This configuration represents the configuration of site A 
module ContentSwitchingModule 6 
  vlan 211 client
   ip address 10.20.211.2 255.255.255.0
   gateway 10.20.211.1
!
  vlan 210 server
   ip address 10.20.210.1 255.255.255.0
!
  map SPORTMAP url
   match protocol http url /sports*
!
  serverfarm REDIRECTFARM
  nat server 
   no nat client
   redirect-vserver WWW2
    webhost relocation www2.test.com 301
    inservice
!
  serverfarm WWW1FARM
   nat server 
  no nat client
   real 10.20.210.10
    inservice
   real 10.20.210.20
    inservice
! 
  policy SPORTPOLICY
   url-map SPORTMAP
```

```
 serverfarm REDIRECTFARM
! 
  vserver WWW1VIP
   virtual 10.20.211.100 tcp www
   serverfarm WWW1FARM
   persistent rebalance
   slb-policy SPORTPOLICY
   inservice
# This configuration represents the configuration of site B 
module ContentSwitchingModule 7 
  vlan 221 client
   ip address 10.20.221.2 255.255.255.0
   gateway 10.20.221.1
! 
  vlan 220 server
   ip address 10.20.220.1 255.255.255.0
! 
  serverfarm WWW2FARM
  nat server 
  no nat client
  real 10.20.220.10
   inservice
   real 10.20.220.20
    inservice
!
  vserver WWW2VIP
   virtual 10.20.221.100 tcp www
   serverfarm WWW2FARM
   persistent rebalance
   inservice
```
This example shows the output of some of the **show** commands:

```
# To test the configuration, the first nine requests are sent to www1.test.com requesting
# the home page "/." The 10th request is sent to http://www1.test.com/sports/.
```

```
Cat6k-2# show module csm 6 vser deta
```

```
WWW1VIP, type = SLB, state = OPERATIONAL, v_index = 11
 virtual = 10.20.211.100/32:80 bidir, TCP, service = NONE, advertise = FALSE
  idle = 3600, replicate csrp = none, vlan = ALL, pending = 30
  max parse len = 2000, persist rebalance = TRUE
  ssl sticky offset = 0, length = 32
 cons = 0, total comes = 10 Default policy:
   server farm = WWW1FARM, backup = <not assigned>
   sticky: timer = 0, subnet = 0.0.0.0, group id = 0 Policy Tot Conn Client pkts Server pkts
               -----------------------------------------------------
  SPORTPOLICY 1 3 1
  (default) 9 45 45
Cat6k-2# show module csm 7 vser detail
WWW2VIP, type = SLB, state = OPERATIONAL, v_index = 26
```

```
virtual = 10.20.221.100/32:80 bidir, TCP, service = NONE, advertise = FALSE
 idle = 3600, replicate csrp = none, vlan = ALL, pending = 30
 max parse len = 2000, persist rebalance = TRUE
 ssl sticky offset = 0, length = 32
cons = 0, total conns = 1
 Default policy:
 server farm = WWW2FARM, backup = <not assigned>
 sticky: timer = 0, subnet = 0.0.0.0, group id = 0 Policy Tot Conn Client pkts Server pkts
```
 -----------------------------------------------------  $(default)$  1 5 5

# Nine requests have matched the default policy for www1.test.com so they have been served # by WWW1FARM. One request has matched the policy SPORTPOLICY and has been redirected to # the second site that has then served the request.

# The following is an example of the request that was sent to www1.cisco.com asking for # /sports/.

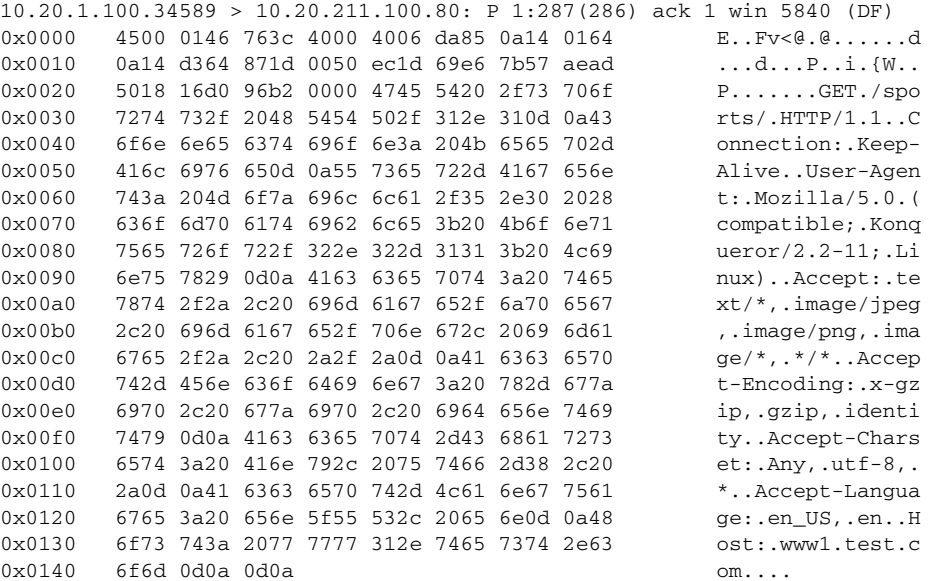

# The following example is the message that the client has received back from # www1.cisco.com. This message is the HTTP redirect message generated by the CSM-S

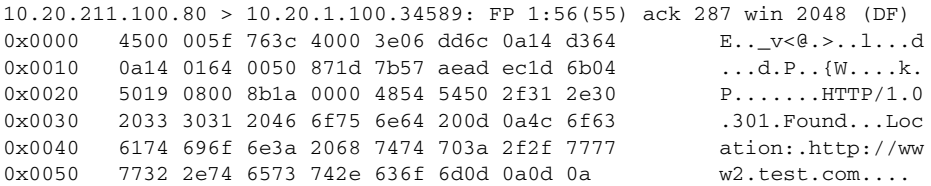

# The redirect location sent back to the client matches exactly the string configured with # the **webhost relocation www2.test.com 301** command because the client was browsing # www1.test.com/sports/ and is redirected to www2.test.com/.

# In some cases this might not be the desired behaviour and there might be the need to # preserve the original URL that the browser requested.

# To preseerve the URL that the browser requested, you can use the %p parameter as part of # the redirect string.

# The configuration would then appear as:

# serverfarm REDIRECTFARM

- # nat server
- # no nat client
- # redirect-vserver WWW2
	- webhost relocation www2.test.com/%p
- # inservice
- # The following example shows the resulting redirect message which is sent back to the

# client:

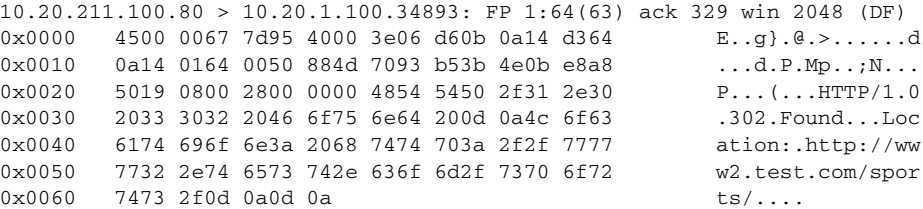

# In other cases, you may need to redirect an HTTP request to an HTTPS VIP, on the same or # on a remote CSM-S. In that case, the URL request must change from http:// to https:// # You can do this by using the parameter ssl 443

# The configuration would then be as follows:

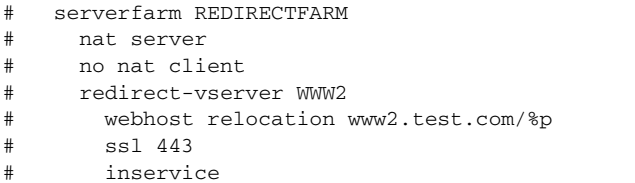

# The following is the resulting redirect message sent back to the client.

10.20.211.100.80 > 10.20.1.100.34888: FP 1:65(64) ack 329 win 2048 (DF) 0x0000 4500 0068 2cda 4000 3e06 26c6 0a14 d364 E..h,.@.>.&....d 0x0010 0a14 0164 0050 8848 7088 b087 21e5 a627 ...d.P.Hp...!..' 0x0020 5019 0800 f39e 0000 4854 5450 2f31 2e30 P.......HTTP/1.0 0x0030 2033 3032 2046 6f75 6e64 200d 0a4c 6f63 .302.Found...Loc 0x0040 6174 696f 6e3a 2068 7474 7073 3a2f 2f77 ation:.https://w 0x0050 7777 322e 7465 7374 2e63 6f6d 2f73 706f ww2.test.com/spo 0x0060 7274 732f 0d0a 0d0a **rts**/....